# **BAB V**

# **IMPLEMENTASI DAN PENGUJIAN SISTEM**

#### **5.1 IMPLEMENTASI SISTEM**

Pada tahap ini penulis mengimplementasikan hasil rancangan yang telah dibuat pada tahap sebelumnya. Implementasi yang dimaksud adalah proses menterjemahkan rancangan menjadi suatu sistem atau perangkat lunak. Berikut merupakan hasil implementasinya :

#### **5.1.1 Menyimpan Data Posisi Kendaraan**

Implementasi menyimpan data posisi kendaraan dilakukan dengan memanfaatkan fitur *Command* dan fitur *Job* yang terdapat di Laravel. Implementasi ini diawali dengan membuat sebuah *Command* dan Job, dimana *Command* tersebut berguna untuk memanggil fitur *Job* yang baru saja dibuat. *Job* yang dibuat tersebut berfungsi untuk me-*request* data posisi kendaraan ke *server* penyedia data posisi kendaraan, kemudian *Job* ini akan menerima respon balasan berupa data posisi kendaraan yang selanjutnya data tersebut akan disimpan ke dalam *database* sistem. Berikut gambarannya :

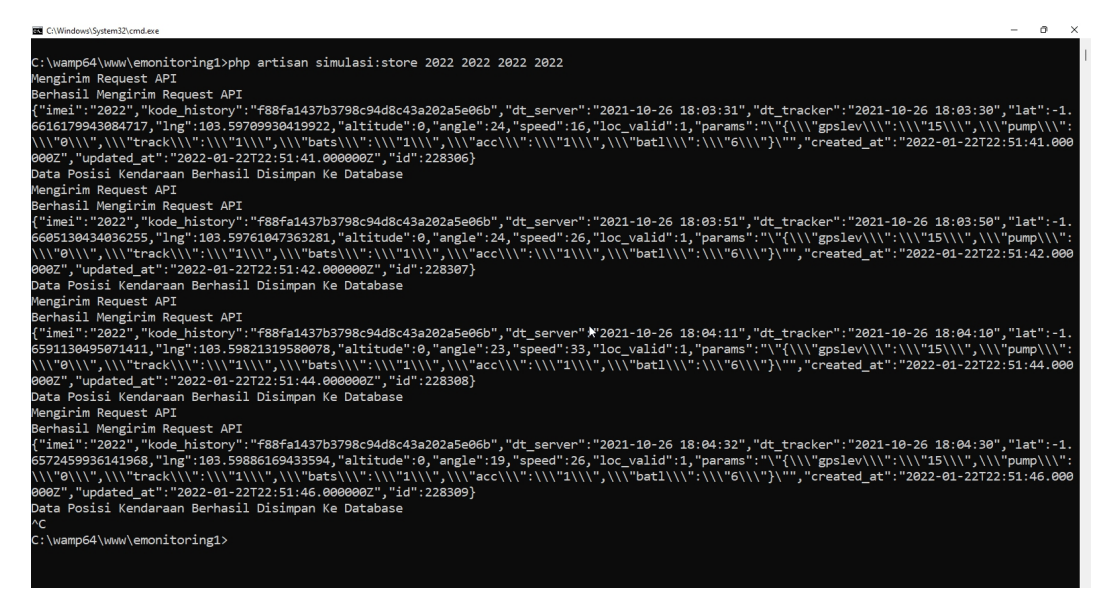

**Gambar 5.1 Menyimpan Data Posisi Kendaraan**

# **5.1.2 Halaman** *Login*

Halaman *login* merupakan halaman yang pertama kali muncul saat mengakses aplikasi. Halaman ini berfungsi untuk membatasi siapa saja yang dapat menggunakan sistem aplikasi. Berikut merupakan tampilan dari halaman *login* :

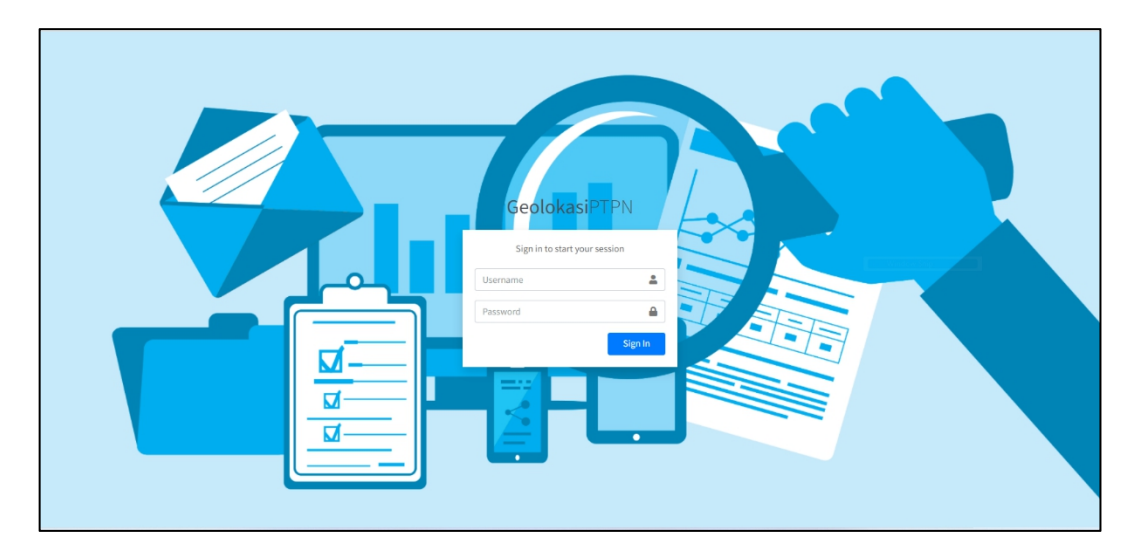

**Gambar 5.2 Halaman** *Login*

## **5.1.3 Halaman** *Home*

Halaman yang muncul setelah pengguna masuk ke dalam sistem. Di halaman home ini terdapat fungsi untuk melihat posisi kendaraan, melihat history kendaraan dan untuk melihat geofence yang sudah pernah dibuat. Berikut merupakan tampilan halaman *home* :

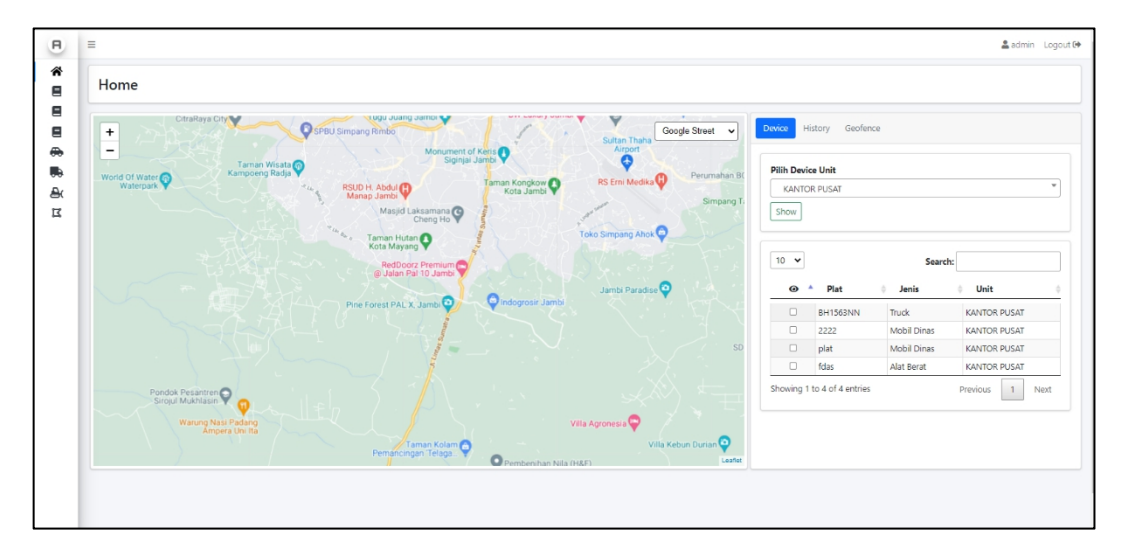

**Gambar 5.3 Halaman** *Home*

### **5.1.4 Halaman Laporan Mobil Dinas**

Halaman ini berfungsi untuk menampilkan semua hasil rekap *tracker* perjalanan dari mobil dinas. Untuk langkah-langkah melihat laporan mobil dinas ini dapat dilihat pada *activity diagram* Melihat Laporan Kendaraan gambar 4.8.

| <b>KANTOR PUSAT</b><br><b>x</b> 2222 2222<br>Cari Laporan Reset<br>Imei : 2222 Plat : 2222 | <b>Tanggal Dari</b>                                         | $: 2021 - 11 - 01$              | Tanggal Dari<br>01/11/2021      |                          | Tanggal Sampai<br>$\Box$<br>04/01/2022 |                                  |                          |
|--------------------------------------------------------------------------------------------|-------------------------------------------------------------|---------------------------------|---------------------------------|--------------------------|----------------------------------------|----------------------------------|--------------------------|
|                                                                                            | Nama : 2222 Unit : KANTOR PUSAT Tanggal Sampai : 2022-01-04 |                                 |                                 |                          |                                        | Search:                          |                          |
| $5 - 4$                                                                                    |                                                             |                                 |                                 |                          | $\Delta$                               |                                  | $\triangle$              |
| Posisi<br>diluar                                                                           | Berangkat<br>2021-12-01 11:24:00                            | - Sampai<br>2021-12-01 11:24:12 | <b>Waktu Tempuh</b><br>12 Detik | Jarak Tempuh<br>0,895 KM | Rata-rata Speed<br>14,67 KM/H          | <b>Total Berhenti</b><br>$\circ$ | Action<br>E              |
| Geofence Rumah                                                                             | 2021-12-01 11:23:59                                         | 2021-12-01 11:23:59             |                                 | 0.000 KM                 | 0,00 KM/H                              | $\overline{0}$                   | E                        |
| diluar                                                                                     | 2021-12-01 11:23:57                                         | 2021-12-01 11:23:58             | 1 Detik                         | 0.096 KM                 | 9,50 KM/H                              | $\circ$                          | $\lceil \pmb{i} \rceil$  |
| Geofence Rumah                                                                             | 2021-12-01 11:23:52                                         | 2021-12-01 11:23:56             | 4 Detik                         | 0.126 KM                 | 8,60 KM/H                              | $\overline{1}$                   | $\vert \mathbf{i} \vert$ |

**Gambar 5.4 Halaman Laporan Mobil Dinas**

## **5.1.5 Halaman Laporan** *Truck*

Halaman ini berfungsi untuk menampilkan semua data perjalanan yang dimiliki oleh *truck*. Pada halaman ini terdapat tabel yang berisi asal dan tujuan dari mobil *truck* serta waktu berangkat, waktu sampai, dan waktu tempuh perjalanan. Berikut merupakan tampilan halaman laporan truck :

| KANTOR PUSAT              |                                        |                                                                    | ٠.<br>Tanggal Dari           |                         |              | Tanggal Sampai  |                       |                                  |
|---------------------------|----------------------------------------|--------------------------------------------------------------------|------------------------------|-------------------------|--------------|-----------------|-----------------------|----------------------------------|
| * Mobil Pak Budi BH1563NN |                                        |                                                                    | 01/11/2021<br>$\pmb{\times}$ |                         | ▫            | 04/01/2022      |                       |                                  |
| Cari Laporan Reset        |                                        |                                                                    |                              |                         |              |                 |                       |                                  |
|                           |                                        |                                                                    |                              |                         |              |                 |                       |                                  |
|                           | Imci : 353701098143213 Plat : BH1563NN | Tanggal Dari : 2021-11-01                                          |                              |                         |              |                 |                       |                                  |
|                           |                                        | Nama: Mobil Pak Budi Unit: KANTOR PUSAT Tanggal Sampai: 2022-01-04 |                              |                         |              |                 |                       |                                  |
|                           |                                        |                                                                    |                              |                         |              |                 |                       |                                  |
|                           |                                        |                                                                    |                              |                         |              |                 |                       |                                  |
|                           |                                        |                                                                    |                              |                         |              |                 |                       |                                  |
| $5 - 4$                   |                                        |                                                                    |                              |                         |              |                 | Search:               |                                  |
| Asal                      | Tujuan                                 | Berangkat                                                          | - Sampai                     | <b>Waktu Tempuh</b>     | Jarak Tempuh | Rata-rata Speed | <b>Total Berhenti</b> |                                  |
|                           |                                        |                                                                    |                              |                         |              |                 |                       |                                  |
| Geofence Rumah            | Geofense Kantor                        | 2022-01-04 07:08:56                                                | 2022-01-04 07:27:12          | 18 Menit 16 Detik       | 9,374 KM     | 27,00 KM/H      | $\circ$               |                                  |
| Geofense Kantor           | Geofence Rumah                         | 2022-01-03 19:02:04                                                | 2022-01-03 20:20:21          | 1 Jam 18 Menit 17 Detik | 16.693 KM    | 22,43 KM/H      | 3                     | Action<br>l i<br>$\vert i \vert$ |
|                           |                                        |                                                                    |                              |                         |              |                 |                       |                                  |
| Geofence Rumah            | Geofence Rumah                         | 2022-01-01 10:28:30                                                | 2022-01-01 13:32:14          | 3 Jam 3 Menit 44 Detik  | 15,479 KM    | 21,60 KM/H      | $\overline{4}$        | $\mathbf{i}$                     |
| Geofense Kantor           | Geofence Rumah                         | 2021-12-27 09:39:04                                                | 2021-12-27 10:04:07          | 25 Menit 3 Detik        | 9,128 KM     | 22,17 KM/H      | 8                     | Ŧ                                |
| Geofence Rumah            | Geofense Kantor                        | 2021-12-27 07:04:29                                                | 2021-12-27 07:25:29          | 21 Menit                | 9.854 KM     | 29.11 KM/H      |                       | Ŧ                                |
|                           |                                        |                                                                    |                              |                         |              |                 |                       |                                  |

**Gambar 5.5 Halaman Laporan** *Truck*

## **5.1.6 Halaman Laporan Alat Berat**

Berikut merupakan tampilan halaman laporan alat berat yang memiliki fungsi hampir sama dengan halaman laporan mobil dinas dan halaman laporan mobil truck :

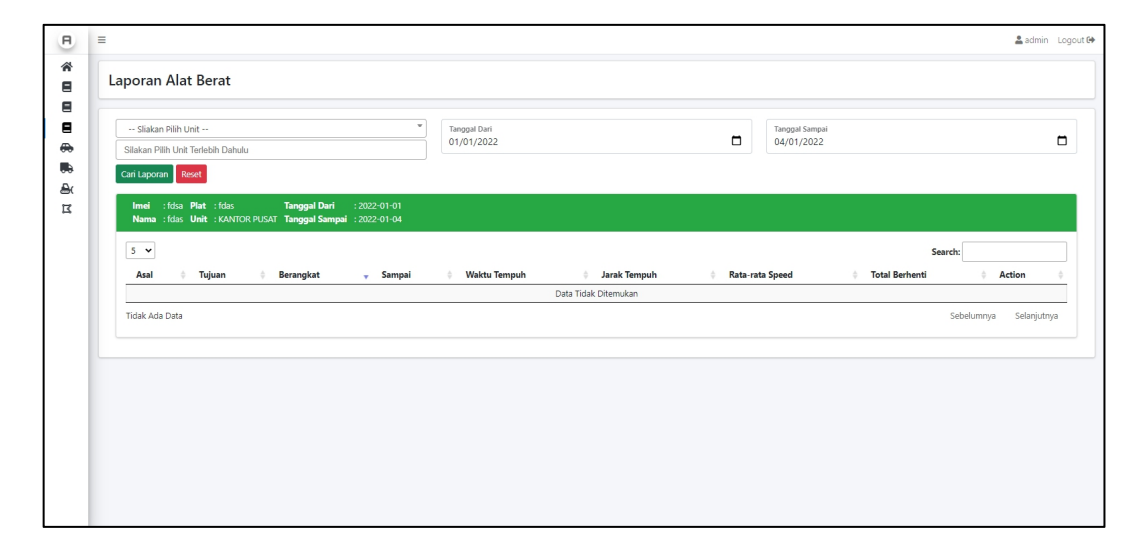

**Gambar 5.6 Halaman Laporan Alat Berat**

## **5.1.7 Halaman Data Mobil Dinas**

Halaman ini berfungsi untuk menampilkan semua data mobil dinas yang sudah tersimpan di *database.* Dan di halaman ini juga terdapat fungsi untuk menambah data *device* mobil dinas ke *database* serta mengedit dan menghapus data tersebut.

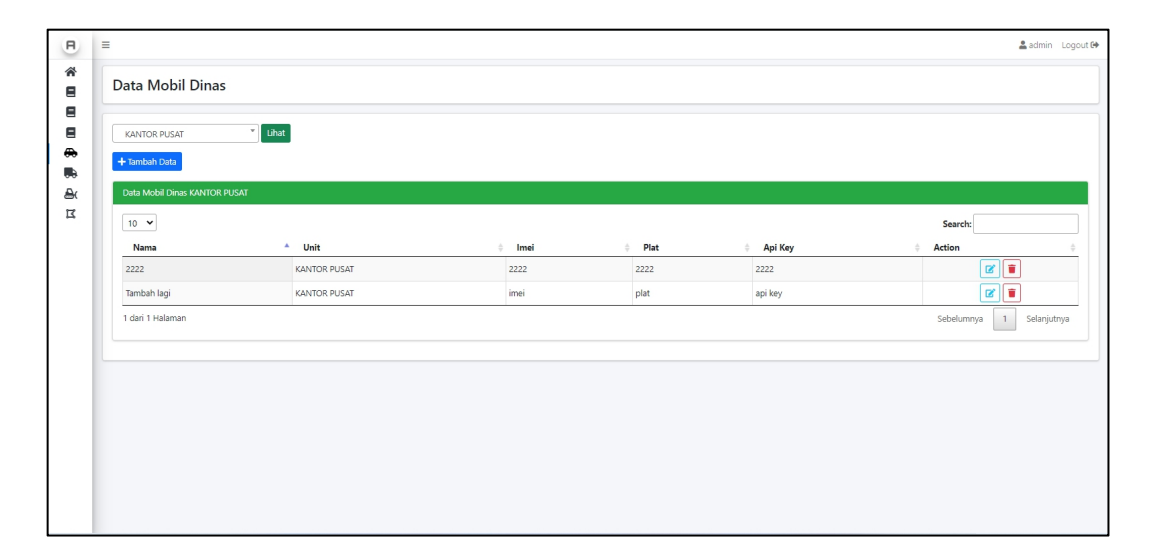

**Gambar 5.7 Halaman Data Mobil Dinas**

# **5.1.8 Halaman Data Mobil** *Truck*

Di halaman Data Mobil *Truck* memiliki fungsi untuk menambah, mengedit, dan menghapus data mobil *truck* serta menampilkan informasi dari mobil truck. Halaman ini dapat dilihat pada gambar berikut :

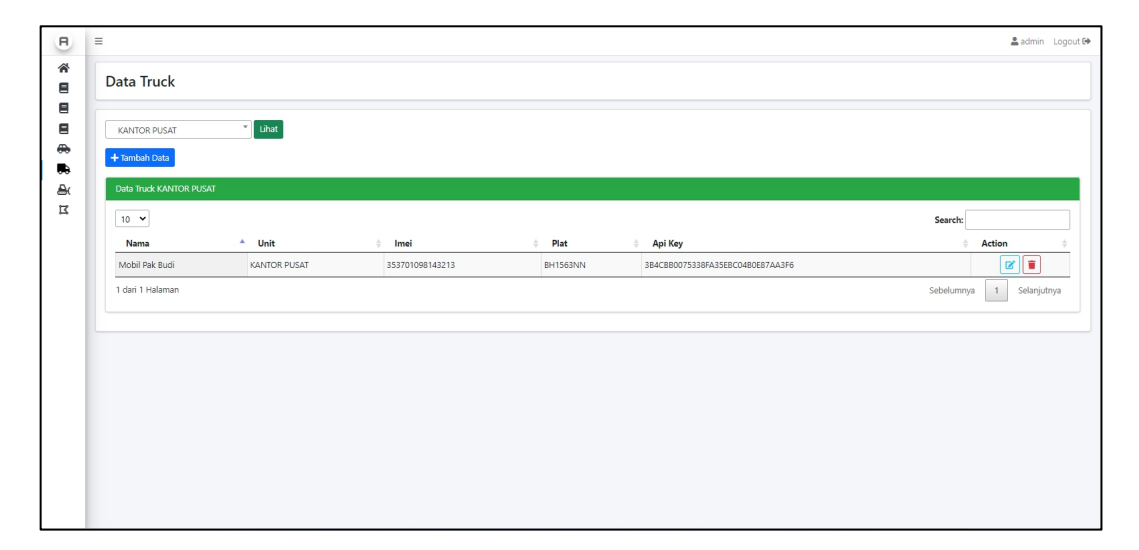

**Gambar 5.8 Halaman Data Mobil** *Truck*

## **5.1.9 Halaman Data Alat Berat**

Halaman ini berisi daftar alat berat yang telah terdaftar di *database.* Di halaman ini juga terdapat fungsi untuk menambah, mengedit, dan menghapus data alat berat. Berikut adalah gambar dari halaman Data Alat Berat :

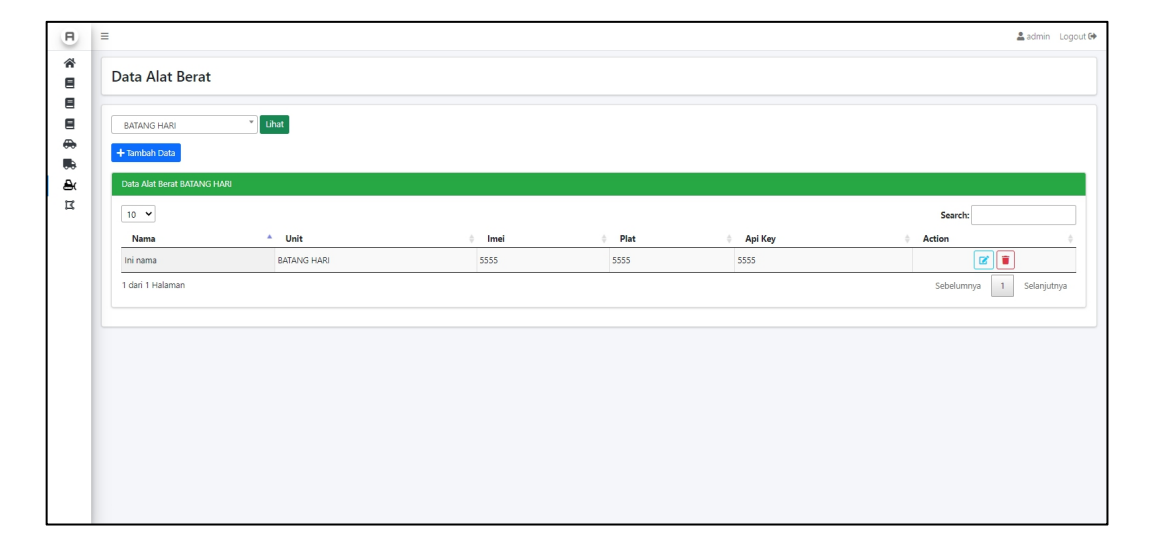

**Gambar 5.9 Halaman Data Alat Berat**

#### **5.1.10 Halaman Data** *Geofence*

Pada halaman ini terdapat sebuah map yang berfungsi untuk melihat data *geofence.* Data *geofence* tersebut dapat ditambahkan pada halaman ini, untuk menambah data *geofence* pada halaman ini dapat dilakukan dengan cara mengimpor data geojson atau menambahkannya langsung melalui map. Halaman ini dapat dilihat pada gambar berikut :

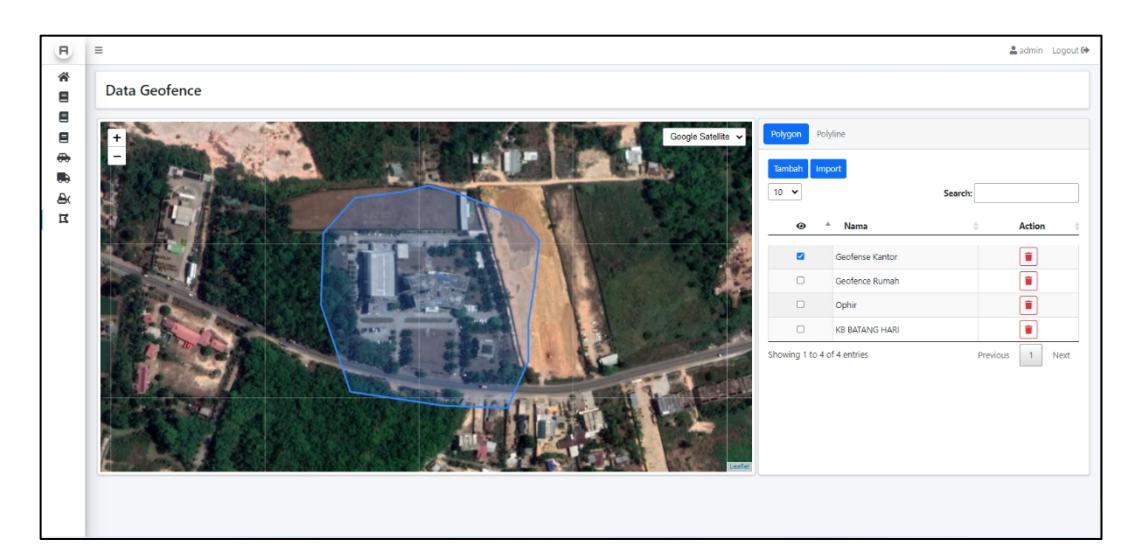

**Gambar 5.10 Halaman Data** *Geofence*

# **5.2 PENGUJIAN SISTEM**

Pada tahap ini dilakukan pengujian terhadap sistem yang telah dibuat menggunakan pengujian *black box* dimana pengujian dilakukan dengan mencoba fungsional yang terdapat pada sistem apakah keluaran dari fungsi tersebut sudah sesuai dengan hasil yang diharapkan. Pengujian sistem dapat dilihat pada tabel berikut :

1. Pengujian Menyimpan Data Posisi Kendaraan

Pengujian ini dilakukan untuk mencoba fungsi menyimpan data posisi kendaraan yang ada pada sistem.

| No        | Deskripsi  | Prosedur  | Masukan | Keluaran         | Hasil            | Kesimpulan |
|-----------|------------|-----------|---------|------------------|------------------|------------|
| $\bullet$ |            | Pengujian |         | yang<br>diharapk | yang<br>didapatk |            |
|           |            |           |         | an               | an               |            |
|           | Pengujia   | - Mengaks | - Nama  | Sistem           | Sistem           | Berhasil   |
|           | n          | es        | device  | me-              | me-              |            |
|           | Menyimp    | Comman    | - Imei  | request          | request          |            |
|           | Data<br>an | Line      | device  | ke<br>data       | data<br>ke       |            |

**Tabel 5.1 Pengujian Menyimpan Data Posisi Kendaraan**

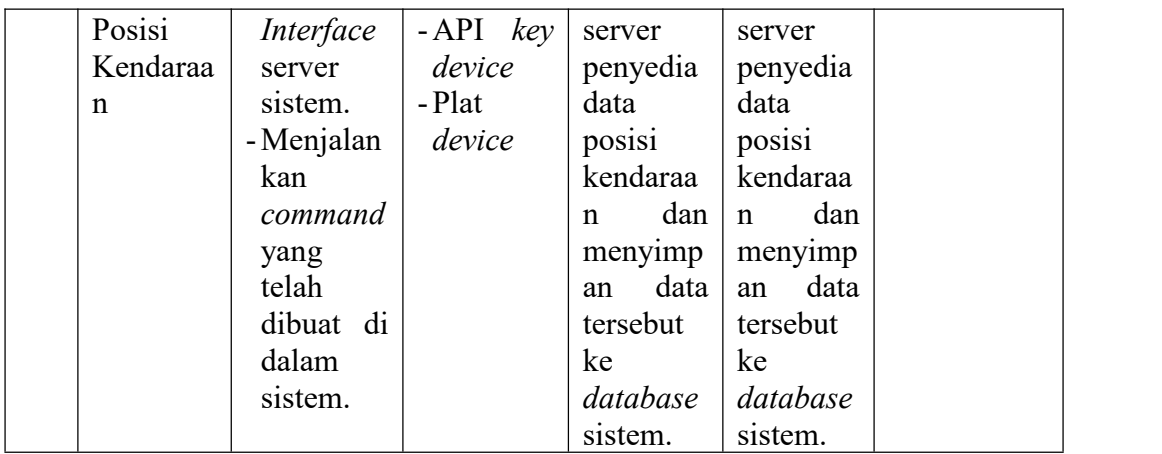

# 2. Pengujian *Login*

Pengujian *login* dilakukan untuk memastikan bahwa pengguna yang berwenang dapat masuk ke dalam aplikasi.

| N <sub>o</sub> | Deskripsi            | Prosedur   | Masukan        | Keluaran           | Hasil      | Kesimpulan |
|----------------|----------------------|------------|----------------|--------------------|------------|------------|
| $\bullet$      |                      | Pengujian  |                | yang               | yang       |            |
|                |                      |            |                | diharapk           | didapatk   |            |
|                |                      |            |                | an                 | an         |            |
| $\mathbf{1}$   | Pengujia             | - Mengaks  | - Usernam      | Penggun            | Penggun    | Berhasil   |
|                | login<br>n           | es         | $\epsilon$     | a berhasil         | a          |            |
|                | (berhasil)           | website    | -Passwor       | masuk ke           | berhasil   |            |
|                |                      | - Mengekli | $\overline{d}$ | dalam              | masuk ke   |            |
|                |                      | k tombol   |                | sistem             | dalam      |            |
|                |                      | sign in    |                |                    | sistem     |            |
| $\overline{2}$ | Pengujia             | - Mengaks  | - Usernam      | Penggun            | Penggun    | Berhasil   |
|                | login<br>$\mathbf n$ | es         | e              | gagal<br>a         | gagal<br>a |            |
|                | (gagal)              | website    | -Passwor       | masuk ke           | masuk ke   |            |
|                |                      | Mengeklik  | $\overline{d}$ | dalam              | dalam      |            |
|                |                      | tombol     |                | sistem             | sistem     |            |
|                |                      | sign in    |                | dengan             | dengan     |            |
|                |                      |            |                | pesan              | pesan      |            |
|                |                      |            |                | "usernam           | "userna    |            |
|                |                      |            |                | atau<br>$\epsilon$ | atau<br>me |            |
|                |                      |            |                | password           | passwor    |            |
|                |                      |            |                | salah"             | $d$ salah" |            |

**Tabel 5.2 Pengujian** *Login*

## 3. Pengujian Melihat Posisi Kendaraan

Pada tahap ini dilakukan pengujian untuk melihat posisi kendaraan yang sudah terdaftar di dalam *database.* Berikut merupakan table hasil pengujian :

No Deskripsi Prosedur | Masukan pengujian vang Masukan | Keluaran | Hasil | | Kesimpulan | yang yang diharapk didapatka an  $\left| \begin{array}{ccc} n & \\ \end{array} \right|$ n and a set of the set of the set of the set of the set of the set of the set of the set of the set of the set of the set of the set of the set of the set of the set of the set of the set of the set of the set of the set o 1 | Pengujian | - Mengaks | - Input | Mer Melihat es Posisi halaman<br>Kendaraan web dan Kendaraan (Berhasil) es | checkbo | ilkan | lkan halaman  $\mid x$ kendaraa n pada berhasil login. -Pilih menu *device* -Memilih dan mencenta ng *checkbox* dengan ikon mata pada kendaraa n yang ingin dilihat posisinya -*Input* posisi Menamp Menampi ilkan posisi posisi kendaraa kendaraa n pada n pada map map yang yang ada ada pada pada halaman halaman lkan Berhasil 2 | Pengujian | - Mengaks | - Input | Sist Melihat es Posisi Kendaraan (Gagal) checkbo halaman  $\vert x \vert$ web dan sudah | *Pevice* berhasil login. -Pilih menu *device* -*Input* checkbo | menampi | menampi | *x*| ilkan
| 1kan
| 1kan Sistem | Sistem | Berhasil | pesan "*Device* "*Device* belum belum terlacak" terlacak" lkan pesan

**Tabel 5.3 Pengujian Melihat Posisi Kendaraan**

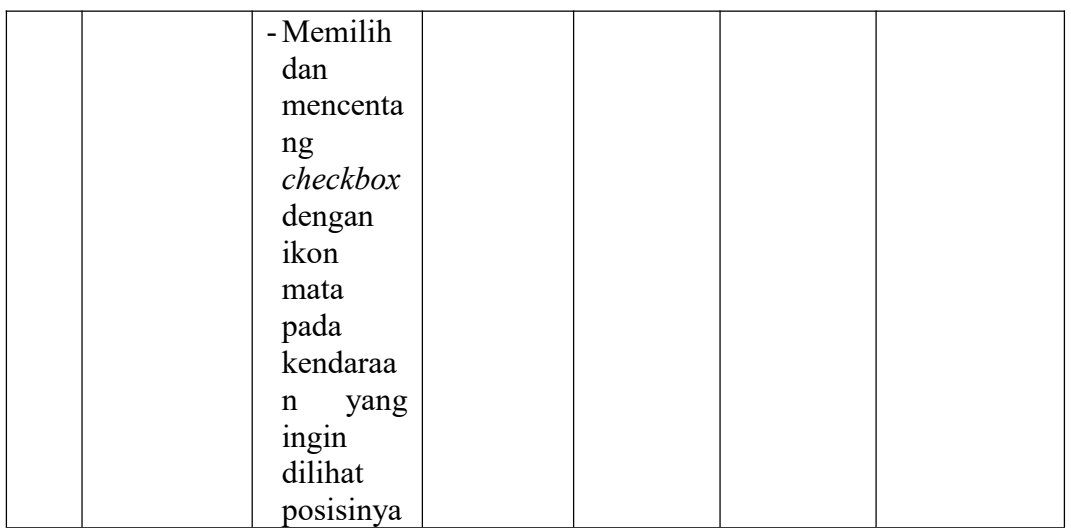

4. Pengujian Melihat *History* Kendaraan

Pada tahap ini pengujian dilakukan untuk melihat hasil dari fungsi sistem yang berfungsi untuk melihat *history* perjalanan dari perangkat tersebut. Pengujian dapat dilihat pada tabel di bawan ini :

| N <sub>o</sub> | Deskripsi      | Prosedur            | Masukan   | Keluaran | Hasil       | Kesimpulan |
|----------------|----------------|---------------------|-----------|----------|-------------|------------|
|                |                | pengujian           |           | yang     | yang        |            |
|                |                |                     |           | diharapk | didapatka   |            |
|                |                |                     |           | an       | $\mathbf n$ |            |
| $\mathbf{1}$   | Pengujian      | - Mengaks           | - Device  | Menamp   | Menampi     | Berhasil   |
|                | Melihat        | es                  | kendara   | ilkan    | lkan        |            |
|                | <b>History</b> | halaman             | an        | tabel    | posisi      |            |
|                | Kendaraan      | web dan             | - History | history  | kendaraa    |            |
|                |                | sudah               | device    | kendaraa | n pada      |            |
|                |                | berhasil            | kendara   | n dan    | map yang    |            |
|                |                | login.              | an        | menamp   | ada pada    |            |
|                |                | - Pilih             |           | ilkan    | halaman     |            |
|                |                | menu                |           | history  |             |            |
|                |                | history             |           | pada     |             |            |
|                |                | - Memilih           |           | map      |             |            |
|                |                | device              |           | yang ada |             |            |
|                |                | kendaraa            |           | di       |             |            |
|                |                | dan<br>$\mathsf{n}$ |           | halaman  |             |            |
|                |                | mengekli            |           |          |             |            |
|                |                | k tombol            |           |          |             |            |
|                |                | show                |           |          |             |            |

**Tabel 5.4 Pengujian Melihat** *History* **Kendaraan**

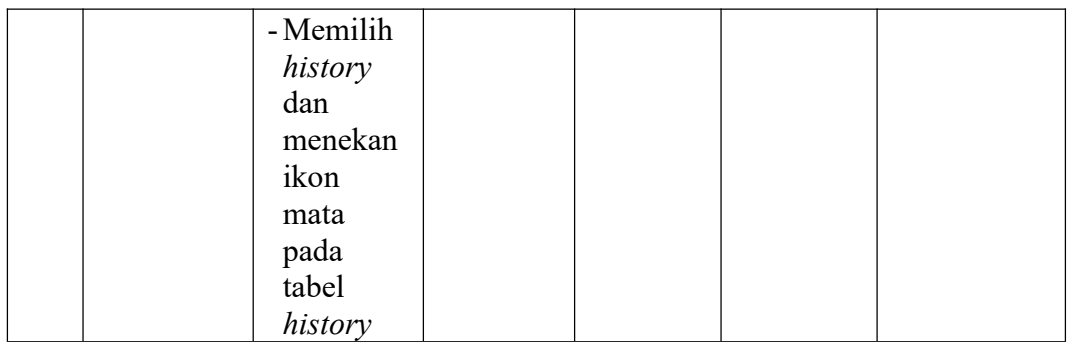

# 5. Pengujian Melihat *Geofence*

Pada tahap ini dilakukan pengujian untuk mencoba fungsi melihat *geofence*.

Pengujian dapat dilihat pada tabel berikut :

| Deskripsi<br>Kesimpulan<br>Prosedur<br>Masukan<br>Keluaran<br>Hasil<br>No<br>pengujian<br>yang<br>yang<br>diharapk<br>didapatka<br>an<br>n<br>Pengujian<br>$\mathbf{1}$<br>Berhasil<br>- Mengaks<br>Menamp<br>Menampi<br>$-$ <i>Input</i><br>checkbo<br>Melihat<br>ilkan<br>lkan<br>es<br>Geofence<br>geofence<br>geofence<br>halaman<br>$\boldsymbol{x}$<br>web dan<br>ke dalam<br>ke dalam |
|----------------------------------------------------------------------------------------------------|
|                                                                                                    |
|                                                                                                    |
|                                                                                                    |
|                                                                                                    |
|                                                                                                    |
|                                                                                                    |
|                                                                                                    |
|                                                                                                    |
| sudah<br>map yang<br>map                                                                                                    |
| berhasil<br>yang ada<br>ada di                                                                                                    |
| login.<br>di<br>halaman                                                                                                    |
| - Pilih<br>halaman                                                                                                    |
| menu                                                                                                    |
| geofence                                                                                                    |
| - Memilih                                                                                                    |
| dan                                                                                                    |
| mencenta                                                                                                    |
| ng<br>checkbox                                                                                                    |
| geofence                                                                                                    |
| yang                                                                                                    |
| ingin                                                                                                    |
| dilihat                                                                                                    |

**Tabel 5.5 Pengujian Melihat** *Geofence*

6. Pengujian Melihat Laporan Kendaraan

Pada tahap ini menguji fungsi melihat laporan kendaraan yang ada pada sistem dimana pada laporan kendaraan ini merubah data *history* kendaraan menjadi sebuah informasi. Pengujian dapat dilihat pada tabel berikut :

| Deskripsi<br>Masukan<br>Kesimpulan<br>N <sub>o</sub><br>Prosedur<br>Keluaran<br>Hasil |
|---------------------------------------------------------------------------------------|
| pengujian<br>yang<br>yang                                                             |
| didapatka<br>diharapk                                                                 |
| an<br>n                                                                               |
| Pengujian<br>- Pilih<br>Berhasil<br>$\mathbf{1}$<br>- Mengaks<br>Menamp<br>Menampi    |
| Melihat<br>device<br>ilkan<br>lkan <i>map</i><br>es                                   |
| halaman<br>kendara<br>pada<br>Laporan<br>map                                          |
| Kendaraan<br>web dan<br>halaman<br>dan<br>pada<br>${\rm an}$                          |
| halaman<br>sudah<br>mengek<br>dan                                                     |
| lik cari<br>berhasil<br>dan<br>beserta                                                |
| login.<br>laporan<br>beserta<br>dengan                                                |
| - Pilih<br>- Icon<br>dengan<br>laporan                                                |
| button<br>laporan<br>menu<br>yang                                                     |
| dicari<br>Laporan<br>pada<br>yang                                                     |
| - Memilih<br>tabel<br>dicari                                                          |
| device<br>laporan                                                                     |
| yang                                                                                  |
| ingin                                                                                 |
| dilihat                                                                               |
| laporann                                                                              |
| serta<br>ya                                                                           |
| mengisi                                                                               |
| tanggal                                                                               |
| dari dan                                                                              |
| tanggal                                                                               |
| sampai                                                                                |
| laporan,                                                                              |
| kemudian                                                                              |
| mengekli<br>k tombol                                                                  |
| cari                                                                                  |
| laporan                                                                               |
| - Memilih                                                                             |
| laporan                                                                               |
| yang                                                                                  |
| ingin                                                                                 |
| dilihat                                                                               |
| pada                                                                                  |

**Tabel 5.6 Pengujian Melihat Laporan Kendaraan**

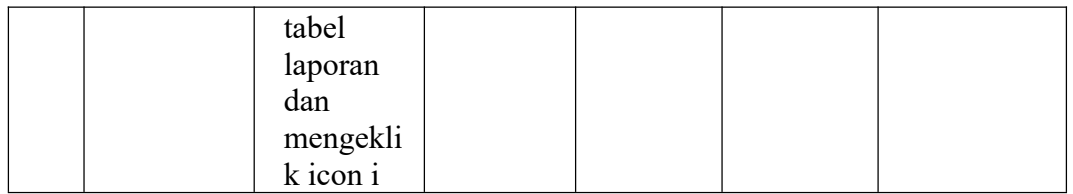

# 7. Pengujian Mengelola Data Kendaraan

Pengujian mengelola data kendaraan dilaukan dengan cara menambah, mengedit dan menghapus data kendaraan. Hasil dari pengujian dapat dilihat pada tabel berikut :

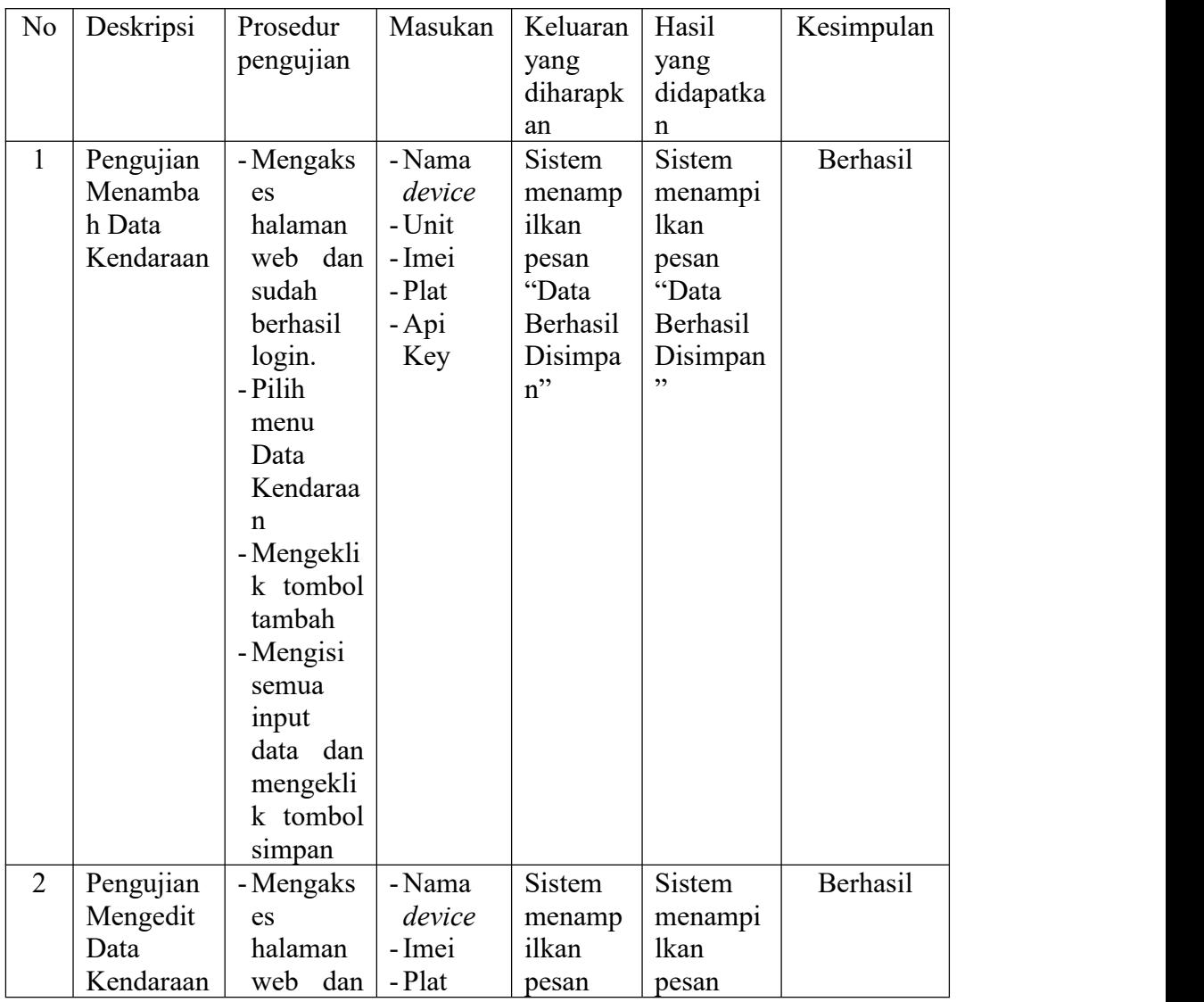

# **Tabel 5.7 Pnegujian Mengelola Data Kendaraan**

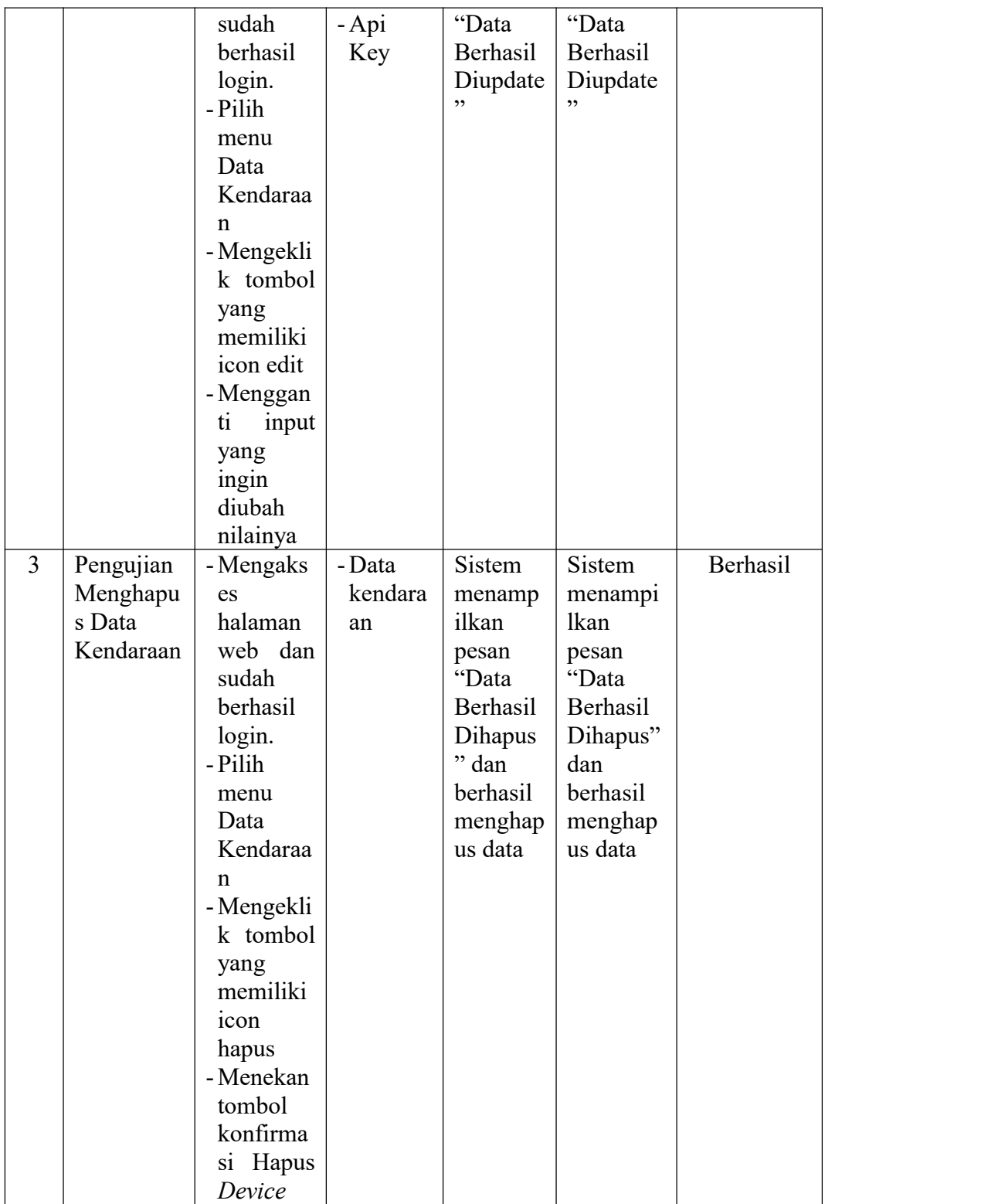

8. Pengujian Mengelola Data *Geofence*

Di dalam mengelola data *geofence* dilakukan pengujian menambahkan data *geofence* dengan cara menambahkan secara langsung pada aplikasi atau dengan cara mengimpor data *geofence* yang sudah dimiliki. Dan dalam pengujian mengelola *geofence* ini juga akan diuji fungsi untuk menghapus data *geofence.* Berikut hasil pengujian yang dilakukan :

| No             | Deskripsi | Prosedur     | Masukan | Keluaran | Hasil       | Kesimpulan      |
|----------------|-----------|--------------|---------|----------|-------------|-----------------|
|                |           | pengujian    |         | yang     | yang        |                 |
|                |           |              |         | diharapk | didapatka   |                 |
|                |           |              |         | an       | n           |                 |
| $\mathbf{1}$   | Pengujian | - Mengaks    | - Nama  | Sistem   | Sistem      | Berhasil        |
|                | Menamba   | es           | geofenc | menamp   | menampi     |                 |
|                | h Data    | halaman      | $\ell$  | ilkan    | <b>lkan</b> |                 |
|                | Geofence  | web dan      | - Titik | pesan    | pesan       |                 |
|                |           | sudah        | koordin | "Data    | "Data       |                 |
|                |           | berhasil     | at      | Berhasil | Berhasil    |                 |
|                |           | login.       |         | Disimpa  | Disimpan    |                 |
|                |           | - Pilih      |         | $n$ "    |             |                 |
|                |           | menu<br>Data |         |          |             |                 |
|                |           | Geofence     |         |          |             |                 |
|                |           | - Mengekli   |         |          |             |                 |
|                |           | k tombol     |         |          |             |                 |
|                |           | tambah       |         |          |             |                 |
|                |           | - Mengisi    |         |          |             |                 |
|                |           | semua        |         |          |             |                 |
|                |           | input        |         |          |             |                 |
|                |           | data dan     |         |          |             |                 |
|                |           | memberi      |         |          |             |                 |
|                |           | kan titik    |         |          |             |                 |
|                |           | koordinat    |         |          |             |                 |
|                |           | pada map     |         |          |             |                 |
|                |           | serta        |         |          |             |                 |
|                |           | mengekli     |         |          |             |                 |
|                |           | k tombol     |         |          |             |                 |
|                |           | simpan       |         |          |             |                 |
| $\overline{2}$ | Pengujian | - Mengaks    | - Nama  | Sistem   | Sistem      | <b>Berhasil</b> |
|                | Mengimpo  | es           | geofenc | menamp   | menampi     |                 |
|                | r Data    | halaman      | $\ell$  | ilkan    | lkan        |                 |
|                | Geofence  | web dan      | $-File$ | pesan    | pesan       |                 |

**Tabel 5.8 Pengujian Mengelola Data** *Geofence*

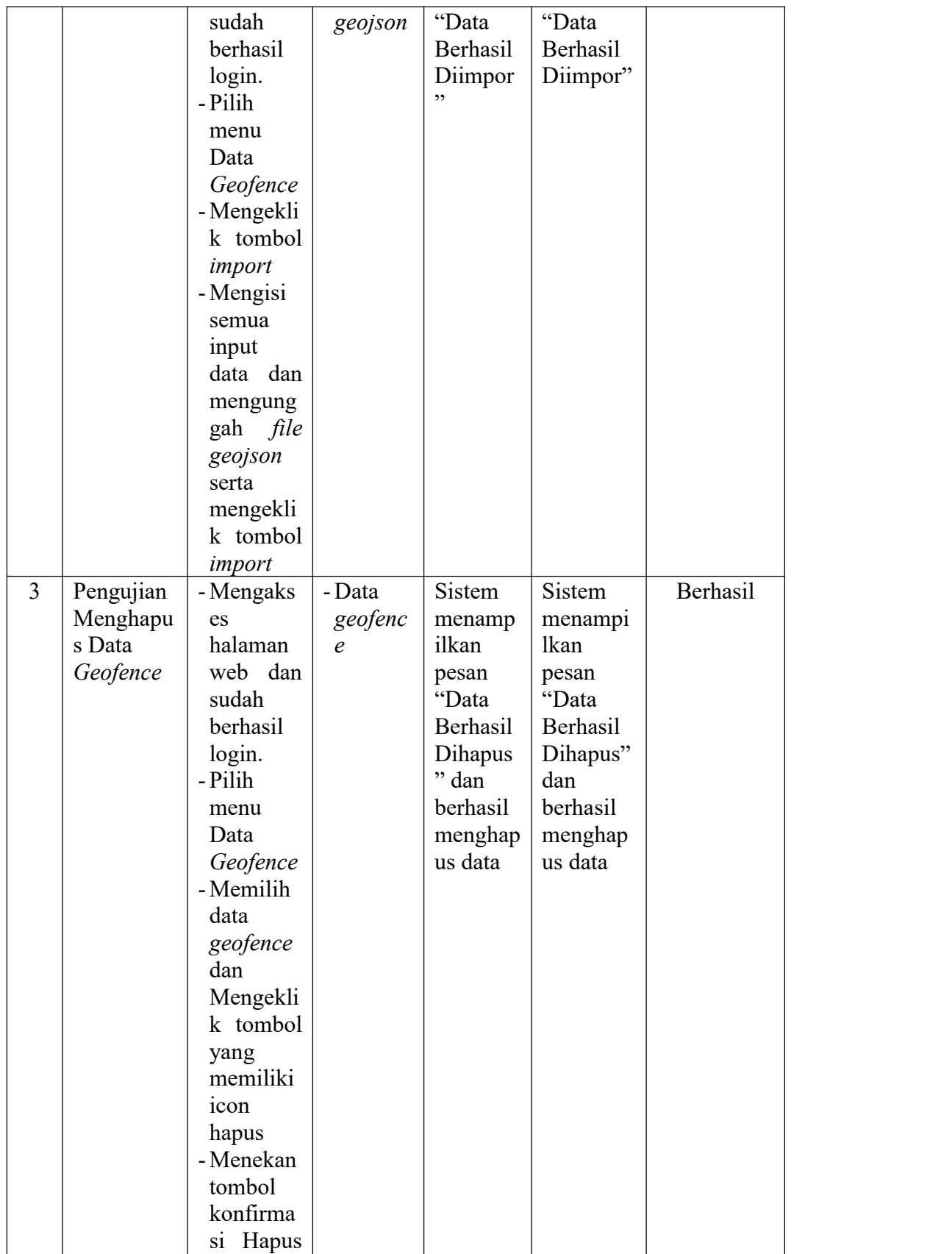

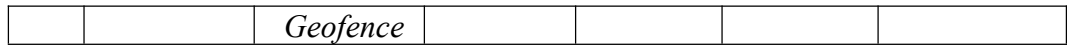

9. Pengujian *Logout*

Pengujian ini dilakukan untuk mengetahui apakah pengguna yang sudah masuk ke dalam sistem dapat keluar dari sistem. Berikut merupakan hasil pengujian dari *logout* :

| No | Deskripsi       | Prosedur   | Masukan | Keluaran         | Hasil             | Kesimpulan |
|----|-----------------|------------|---------|------------------|-------------------|------------|
|    |                 | pengujian  |         | yang<br>diharapk | yang<br>didapatka |            |
|    |                 |            |         | an               | n                 |            |
| 1  | Pengujian       | - Mengaks  |         | Sistem           | Sistem            | Berhasil   |
|    | Menamba         | es         |         | berhasil         | berhasil          |            |
|    | h <i>Logout</i> | halaman    |         | mengelu          | mengelua          |            |
|    |                 | web dan    |         | arkan            | rkan              |            |
|    |                 | sudah      |         | penggun          | pengguna          |            |
|    |                 | berhasil   |         | a dari           | dari              |            |
|    |                 | login.     |         | sistem.          | sistem.           |            |
|    |                 | - Mengekli |         |                  |                   |            |
|    |                 | k tombol   |         |                  |                   |            |
|    |                 | logout     |         |                  |                   |            |

**Tabel 5.9 Pengujian** *Logout*

## **5.3 ANALISIS HASIL YANG DICAPAI OLEH SISTEM**

Berikut merupakan analisis hasil yang dicapai oleh sistem setelah dilakukan implementasi dan pengujian :

- 1. Dapat mengetahui posisi kendaraan yang sedang beroperasi.
- 2. Sistem dapat melihat *history* perjalanan kendaraan. Dengan adanya *history* perjalanan dapat diketahui secara rinci perjalanan yang dilalui oleh kendaraan, seperti rata-rata kecepatan, jarak tempuh, dan waktu tempuh.
- 3. Dengan memanfaatkan sistem *geofence* posisi kendaraan akan diketahui, apakah kendaraan tersebut sedang di dalam area yang ditandai atau tidak.

# **5.3.1 Kelebihan Sistem**

Adapun kelebihan sistem ini adalah sebagai berikut :

- 1. Sistem dapat mengetahui dan menampilkan posisi kendaraan saat ini.
- 2. Data titik-titik kordinat kendaraan yang terlacak akan disimpan dan diubah menjadi sebuah informasi laporan perjalanan.
- 3. Dengan memanfaatkan *geofence,* sistem akan mengetahui jika kendaraan memasuki salah satu area yang telah ditandai dengan *geofence* dan sistem akan membuat laporan bahwa kendaraan memasuki atau keluar dari *geofence* tersebut*.*

## **5.3.2 Kekurangan Sistem**

Berikut merupakan kekurangan sistem yang telah diimplementasikan :

1. Sistem melacak titik koordinat menggunakan API pihak ketiga.